# **Таблица режимов в песочнице**

**Природа**

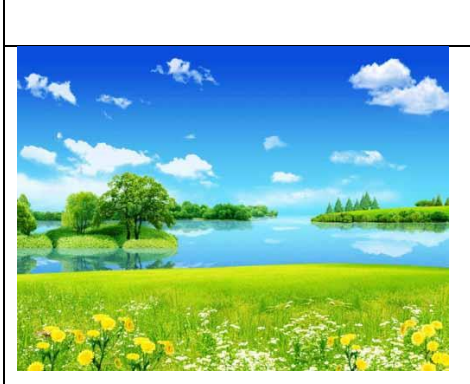

Рельеф меняется от уровня высоты песка. Слева на экране есть бегунки, с помощью которых можно менять высоту уровней. При нажатии на экран происходит смена дня и ночи.

#### **Логика**

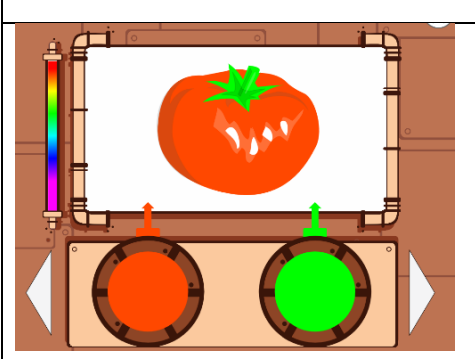

На песке изображена картинка в верхней части и круги в нижней. Активной областью являются круги. Цвет разных частей картинки зависит от высоты песка в кругах. Детям нужно раскрасить картинку, изменяя высоту песка в кругах. Слева от картинки

есть легенда, демонстрирующая, какие цвета есть в данной сцене. Сцены меняются по нажатия мышью на картинку или кнопками со стрелками.

#### **Подводный мир**

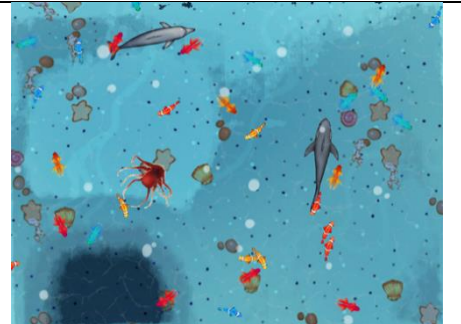

Цвет дна изменяется в зависимости от уровня высоты песка. На изображении плавают крупные морские жители (осьминог, дельфин, скат, акула) и маленькие рыбки. Маленькие рыбки разбегаются при приближении руки к песку.

#### **Вулкан**

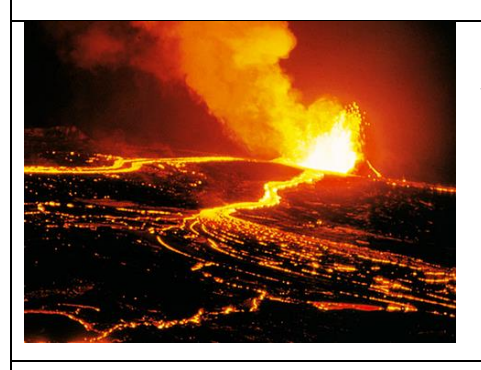

Рельеф меняется от уровня высоты песка. Чтобы появился вулкан нужно сделать высокую круглую горку и убрать руки. Через несколько секунд из вулкана пойдёт дым и начнётся извержение.

#### **Времена года**

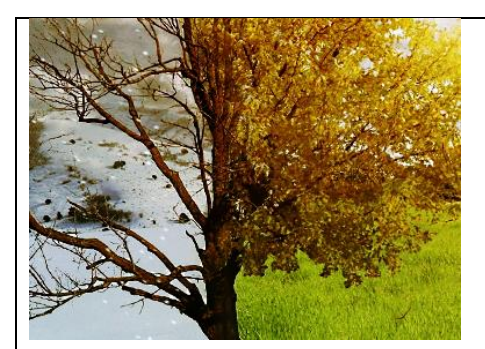

Рельеф меняется от уровня высоты песка. При нажатии на экран (кнопку) происходит смена времени года. Весной летают бабочки, плавают льдинки, растут цветочки. Летом летают птички, основной фон зелёная трава. Осенью летают жёлтые листочки. Зимой всё

замерзает, основной фон становится белым.

### **Мультфильмы**

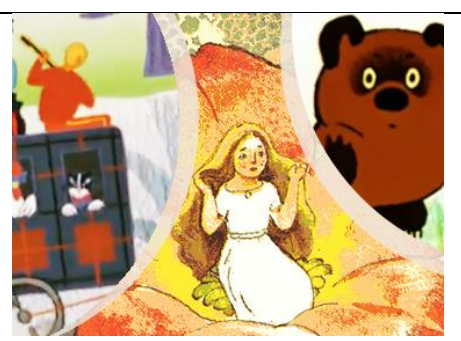

Ребёнку нужно отгадать, из какого мультфильма кадр. Нельзя открыть фрагмент полностью, а только кусочек картинки. Если ребёнок отгадал, то можно нажать на экран (кнопку) и тогда начнётся мультик. Нажмите ещё раз, и появится следующий кадр.

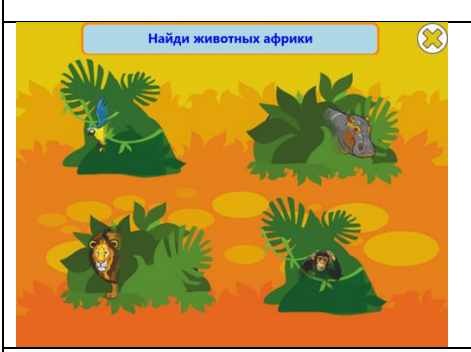

# **Прятки**

В режиме спрятались животные. Их 4. Насыпайте кучку или откапывайте ямку, чтобы найти их. При нажатии на экран картинка меняется.

### **Релаксация**

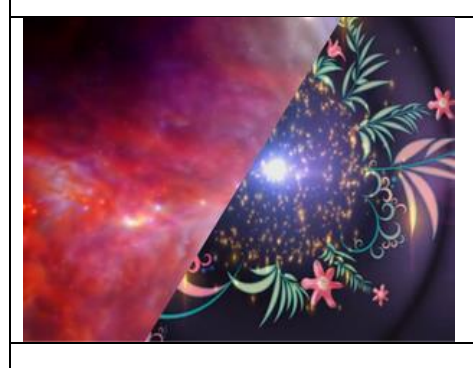

При запуске на песке появляется космическое пространство, при нажатии на экран режим меняется, и перед вами распускаются цветы

#### **Раскраска**

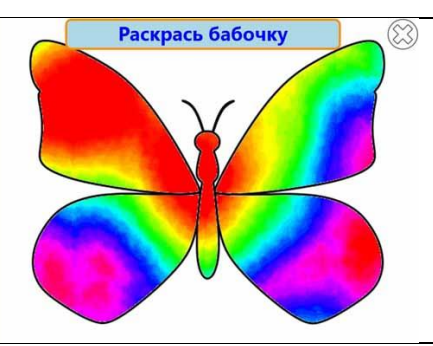

Изменяя уровень высоты песка, будет меняться цвет. Нажатием на экран (кнопку) меняется картинка для раскрашивания.

#### **Фигуры**

На первом экране изображены все геометрические фигуры, познакомьтесь с ними. Дальше при нажатии на экран (кнопку) меняется набор. Вверху экрана есть задание.

#### **Сокровища**

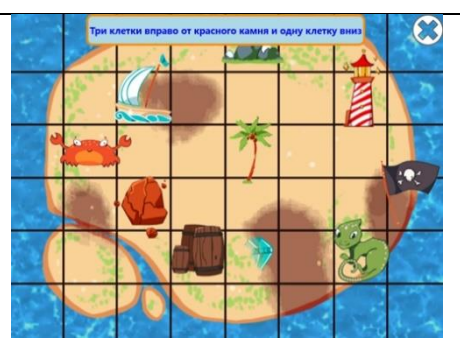

От изменения уровня высоты песка будет изменяться рельеф. Вверху экрана есть задание, которое помогает добраться до клада. Ребёнку нужно найти ориентир, отступить нужное количество клеток и копать в этом месте, чтобы найти сокровища.

Нажатие на экран меняет задание и место клада.

### **Город**

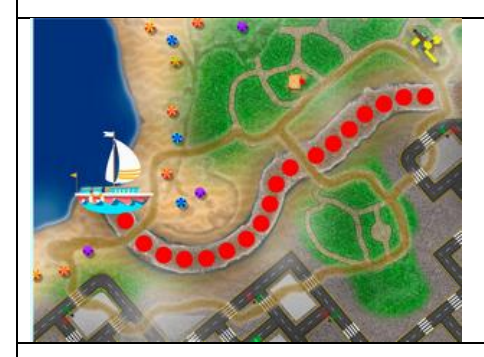

В городе протекает река, нужно чтобы все точки в русле стали зелёными, тогда кораблик сможет проплыть. Для этого откапывайте красные точки. Можно добавить фигурки домов и построить свой город.

## **Сахара / Остров**

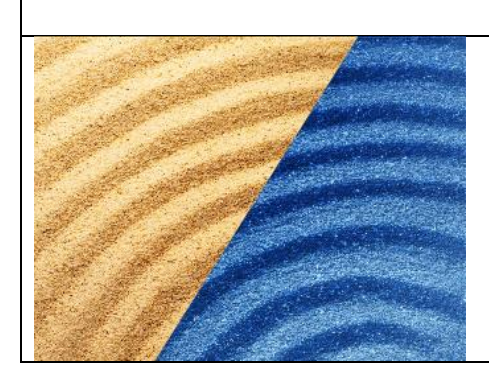

В Сахаре дети копают ямки и ищут воду. В Острове наоборот, нужно насыпать горку, чтобы получился кусочек суши. Режимы переключаются по клику на экран.

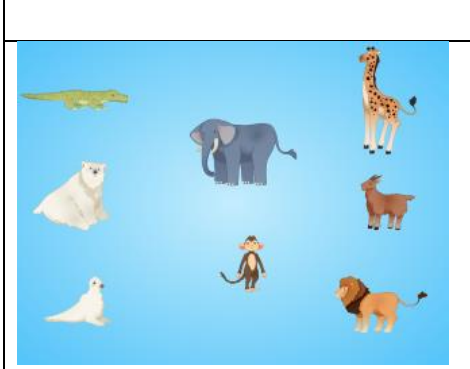

Нужно запомнить, где находятся животные, и под ними закопать соответствующие игрушки. При нажатии на экран животные разбегаются, а через некоторое время возвращаются, но некоторые из них поменялись местами. Проверьте себя.

## **Цветной песок**

**Животные**

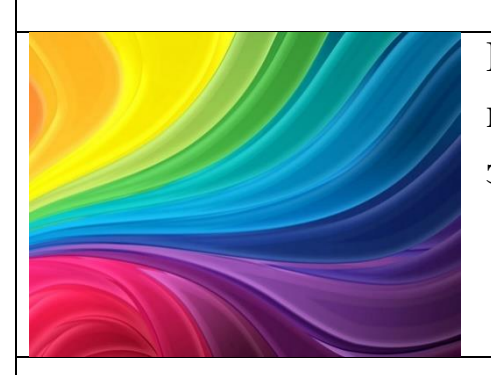

Песок окрашивается одним цветом, который меняется с течением времени. Чтобы заморозить цвет, нажмите на экран.

## **Черепаха**

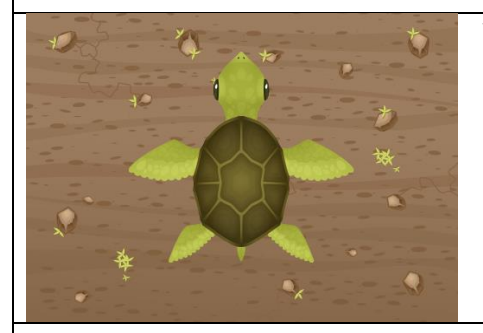

Черепаха движется к большой звезде через пустыню, дети должны помочь ей преодолеть все препятствия на пути. Для этого нужно засыпать ямки и выкапывать кактусы.

#### **Планеты**

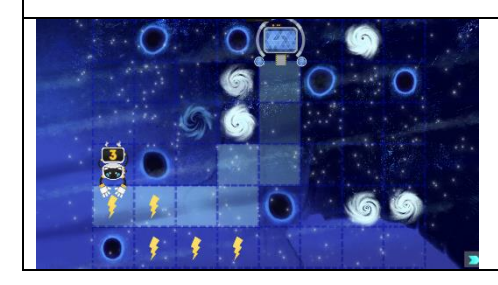

На экране появляются контуры планет. Чтобы изучить планету, нужно насыпать горку песка, это поможет узнать интересные факты. У каждой планеты есть мини-игра.